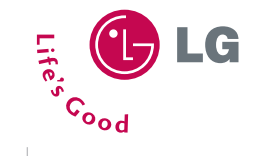

# **VX8300** Quick Start Guide

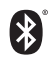

Bluetooth® Capable

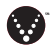

V CAST Music and Video

1.3 Megapixel Camera/ Camcorder with Flash

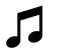

f

 $L_{\rm{NN}}$ 

Dual Speakers for Stereo Sound

microSD<sup>™</sup> Memory Port for Extra Storage

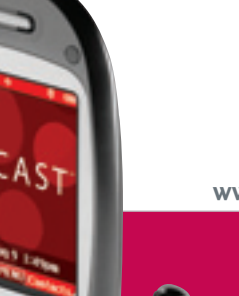

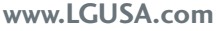

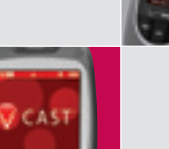

**BENDARIA** 

#### Getting to Know Your Phone

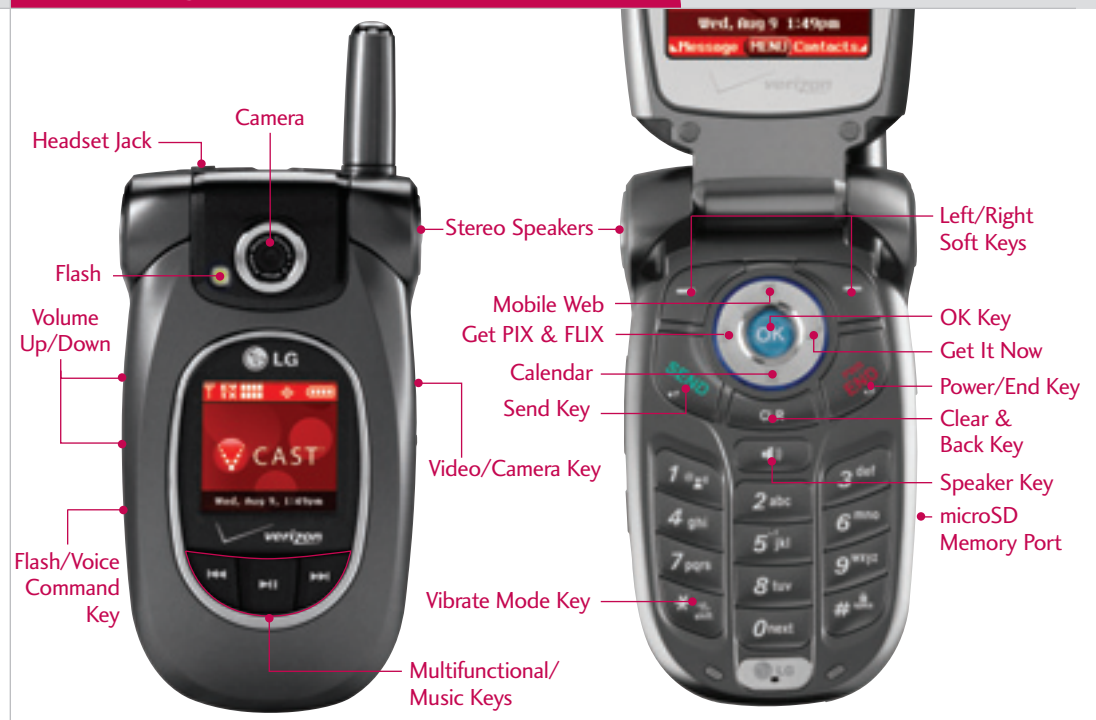

## Bluetooth®

Enjoy hands-free communication in the car, office or at home with a Bluetooth enabled headset or Portable Accessory (Style-i). Get wire-free convenience up to 30 feet away.

- 1. Set your Bluetooth accessory into pairing mode.
- 2. Press **OK,** then press **right** on the Navigation Key twice to access the **SETTINGS & TOOLS** menu.
- 3. Select **Bluetooth** (**7**), then **Add New Device** (**1**).
- 4. If Bluetooth is set to off, you will be prompted to turn power on. Select **Yes** (**1**) and press **OK**.
- 5. The phone will now search for the accessory. Once found, highlight it and press **OK**.
- 6. Enter the passkey (typically "0000" 4 zeroes) and press **OK**. If you don't know the passkey, please consult the user manual of the device you are trying to pair.
- 7. Once pairing is successful, select **Yes** (**1**) and press **OK** to connect with the device.

Bluetooth accessories sold separately. For vehicle/accessory compatibility, go to www.verizonwireless.com/bluetoothchart.

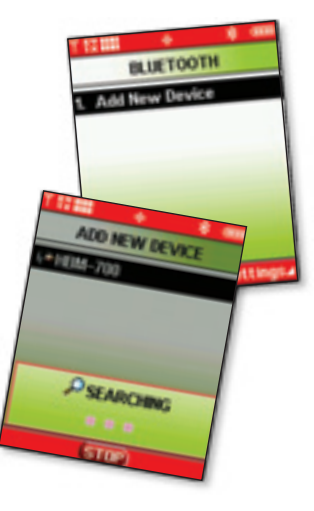

**Note:** You can save up to 20 Bluetooth pairings.

# Video/Camera

Shooting photos on-the-fly has never been easier with the 1.3 megapixel camera and flash. When you need to capture all the action, get it live with the convenient camcorder and share it all instantly with PIX-FLIX Messaging.

- 1. Press and *hold* the side **Video/Camera Key** for two seconds to activate camera mode. Press and *hold* the side **Video/ Camera Key** for two more seconds to activate video mode.
- 2. Press **left** or **right** on the Navigation Key to zoom and **up** to adjust the brightness. Press the **Right Soft Key** to adjust video/camera options. To turn on the flash for pictures, press the **Flash Key** located below the volume keys.
- 3. Press **OK** for **TAKE/REC** to take a photo or start recording. Press **OK** to stop recording.
- 4. Press the **Left Soft Key** for **Save** or **OK** for **SEND**.

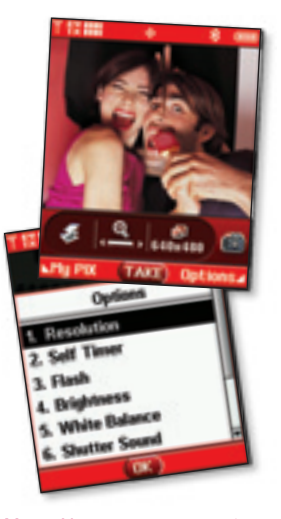

**Note:** You may move certain multimedia files from your phone to an optional microSD card. Select the desired file from **My PIX** or **My FLIX**, press the **Right Soft Key** for **Options** and select **Move.**

## V CAST Video

V CAST multimedia service brings the world to your mobile phone in full motion. It's entertainment with the richness of broadband, featuring video clips from news, entertainment, sports or weather.

- 1. Press **left** on the Navigation Key for **Get PIX & FLIX**.
- 2. Select **Get V CAST Video** (**1**).
- 3. Use the Navigation Key to choose from **News, Entertainment, Sports** or **Weather,** select the video clip you wish to view and press **OK** to play.
- 4. To download, highlight a video clip, then press the **Right Soft Key** for **Options** and select **Save Video** (**1**).

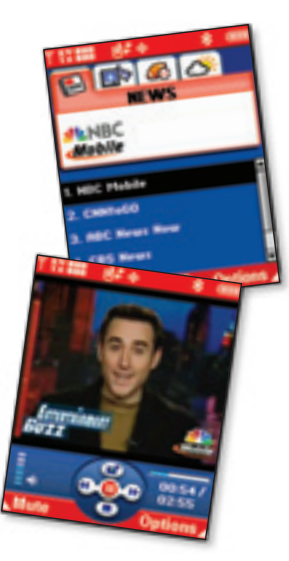

**Note:** Downloaded video clips are stored in **My FLIX**. Not all video clips are downloadable.

# V CAST Music

Walkin', talkin', rockin', V CAST Music transforms your wireless phone into a portable music player. Expand your collection with the Verizon Wireless music catalog.

- 1. Press **right** on the Navigation Key, select **Get Tunes & Tones** (**1**), then **Get V CAST Music** (**1**).
- 2. Choose a category, an album, then a song and press **OK** twice to buy.
- 3. Press **OK** to download the song now. Choose **Phone Memory** or **Memory Card** and press **OK** to download the song.
- 4. Downloaded songs are stored in **My Music**.

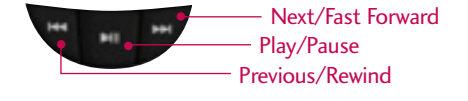

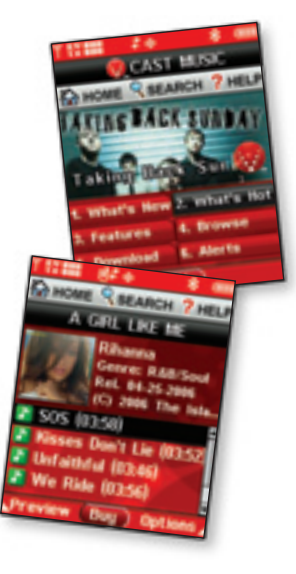

**Note:** With the flip closed, press and *hold* the **Play/Pause Key** for 2 seconds to quickly access you music.

### microSD™ Memory Port

Expanded entertainment...get in the groove and listen to your tunes wherever you go by playing your favorite music stored on an optional microSD card.

- 1. Power the phone on, insert the microSD card into the memory port and press the external **Play/Pause Key**.
- 2. Remove your card and transfer your WMA songs from your PC into the **My Music** folder using a microSD card reader.
- 3. Insert the card back into the memory port.
- 4. Press **right** on the Navigation Key for **Get It Now**.
- 5. Select **Get Tunes & Tones** (**1**), then **My Music** (**4**).
- 6. Select a song and press **OK** for **PLAY**.

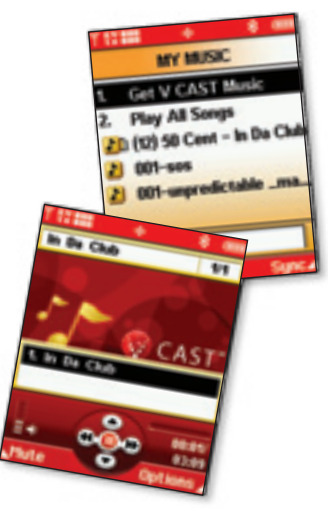

**Note:** You may also transfer music by syncing your phone to a PC via an optional USB cable and Windows Media Player 10.

### Optional Accessories

Accessories for convenience and fashion are available at *www.LGUSA.com* or www.*VerizonWireless.com*.

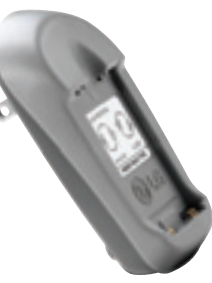

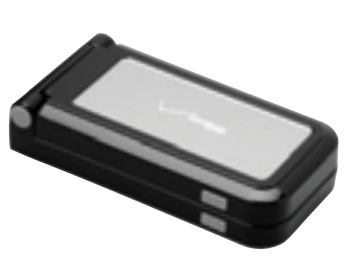

Battery Wall Charger Portable Stereo Speakers

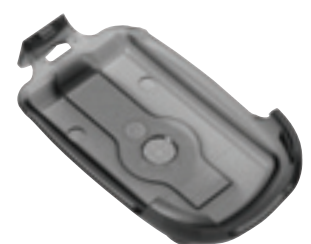

Swivel Holster

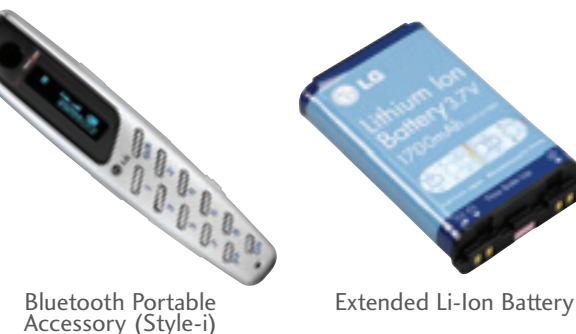

©2006 LG Electronics, Inc. All rights reserved. All other trademarks are property of their respective owners. All phone images are simulated. The Bluetooth® trademark and logos are owned by the Bluetooth SIG, Inc. and any use of such marks by LG Electronics is under license.